#### openSUSE Conference **Cross Building Factory & ALP** Using git, pbuild or OBS  $\overline{\mathcal{O}}$ .......... 11111111 ..... ........ 111111111 ........

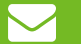

#### **Cross Architecture Building**

- No Emulator necessary (mostly)
- Build Host + Build Target environment needed
- Cross Compiler toolchain needed

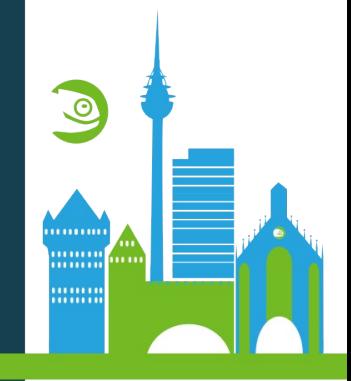

#### **Current State in Factory & ALP**

- aarch64 and riscv64 toolchain exists
- kiwi live image creation works (via kiwi-crossprepare-plugin)
- Some(!) packages are working, eg. the kernel
- cross-aaa\_base provides helper tooling

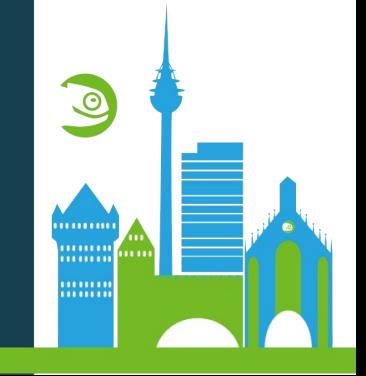

#### **Example Setup** using an ALP prototype

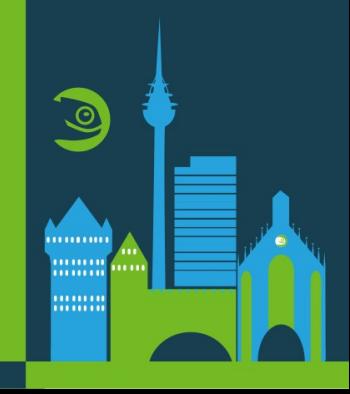

## **Project setup in devel:ALP** • NOTE: devel:ALP is a prototype only

# osc meta prj devel:ALP

….

….

<scmsync>https://gitea.opensuse.org/adrianSuSE/Alp#factory</scmsync>

 <repository name="cross" rebuild="local" block="local"> <path project="openSUSE:Factory:ARM" repository="standard"/> <path project="openSUSE:Factory:RISCV" repository="standard"/> <hostsystem project="openSUSE:Factory" repository="standard"/> <arch>aarch64</arch> <arch>riscv64</arch> <arch>x86\_64</arch> </repository>

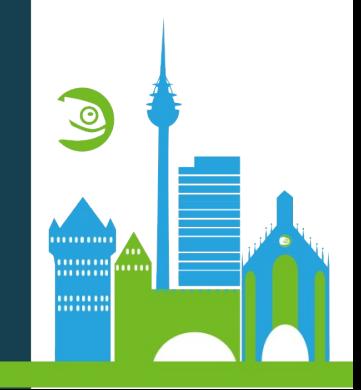

## **The git-way specials**

• package centric organisation

One git repo per package for all official revisions

• Package sources come via submodules usually

Seperation of package source review and project aggregation binary rpm \*is\* reporting git resource via VCS header binary rpm \*will be\* reporting project source as well

- $\cdot$  Build config (prjconf) is part of git as  $\epsilon$  config file
- $\bullet$  Only project meta is not part of git atm project meta in OBS \_pbuild in git for local builds using pbuild

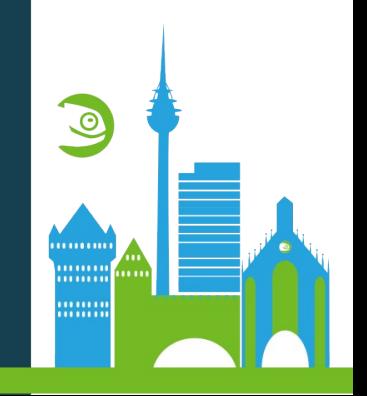

## **pbuild 1/2**

- part of build tool, install it via
	- zypper in build
	- git clone https://github.com/openSUSE/obs-build
- Works on
	- OBS project checkouts
	- Any other directory, eg. managed via git

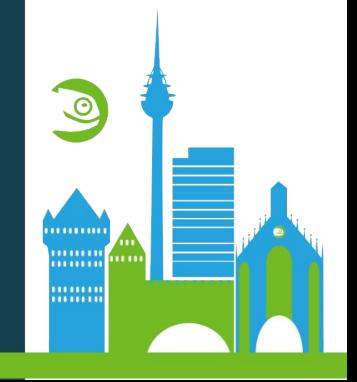

## **pbuild 2/2**

- It is a small OBS on your system
- The sources can be exchanged via OBS or any SCM
- Additional sources may get downloaded via the "Assets" mechanic
- Uses KVM when running as non-root

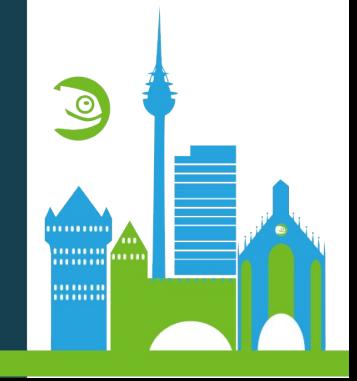

## **Cross Build using git & pbuild** • Build a single rpm cross arch out of the large ALP project fast…

#### • Only one package source downloaded

# git clone https://gitea.opensuse.org/adrianSuSE/Alp.git

# cd Alp

# git submodule init

# git submodule update xz

# cd xz

# pbuild –preset riscv64

## **Cross Build using git & pbuild** • For the brave ones ... building entire ALP also works...

# git clone https://gitea.opensuse.org/adrianSuSE/Alp.git # cd Alp

# git submodule init

# git submodule update

# pbuild –preset riscv64

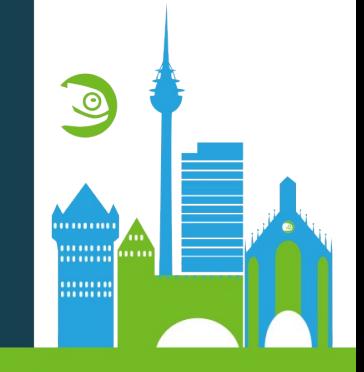

#### **Example Setup** Based on Leap and Factory

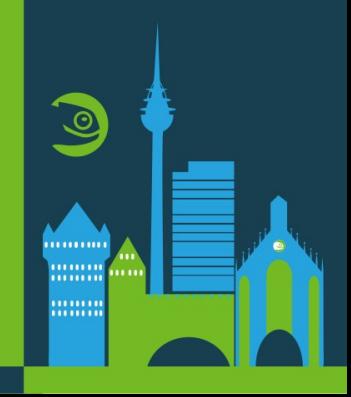

## **Cross Build using git & pbuild** • It works across build types, eg. mixing rpm and kiwi build

# git clone https://github.com/geckito/image-RaspBerryPi4-pi-hole # cd image-RaspBerryPi4-pi-hole # pbuild

Note: kiwi runs on x86\_64, but uses qemu for executing rpm scripts

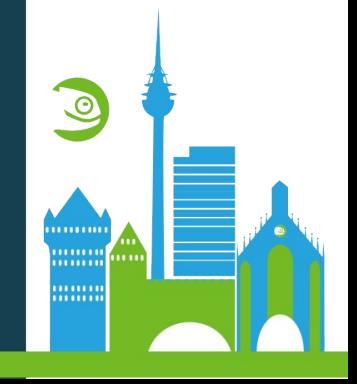

#### **Build using osc & pbuild**

**• How it almost already works ....** 

# osc co openSUSE:Factory:ARM zstd

# cd openSUSE:Factory:ARM

# osc create-pbuild-config standard aarch64

**WARNING: lacks still cross definition!**

# pbuild –preset cross\_aarch64

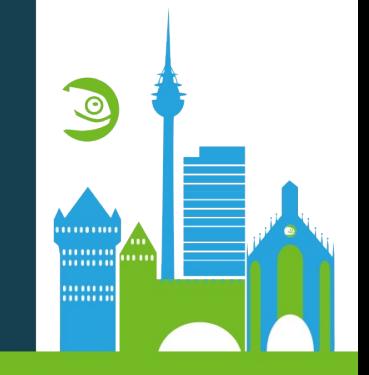

## **Adding cross build support to sources** On the example of spec files

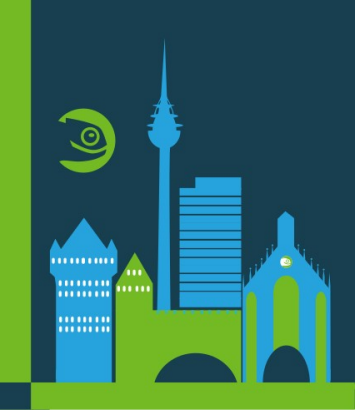

#### **Every package source is different...**

- cross-aaa\_base-\$arch provide generic helpers
- ENV: CC and CXX points to cross compiler
- rpm macros: %cross\_sysroot directory
	- %is\_cross set to 1
	- %\_build %{\_target\_cpu}-suse-linux-gnu (also affects %configure and %cmake)
- Provides check for correct binary arch in build result

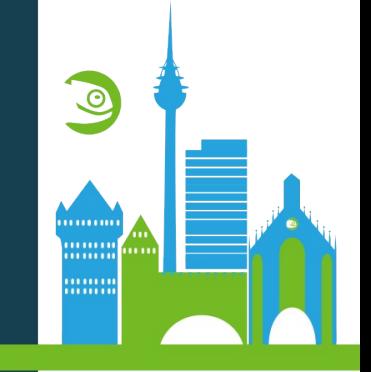

## **Add build config hints**

Give OBS and pbuild a hint where a package is needed. Otherwise they get installed in target env. only. Eg:

- #!OnlyNative: make
- #!AlsoNative: Qt6

(also works via build config)

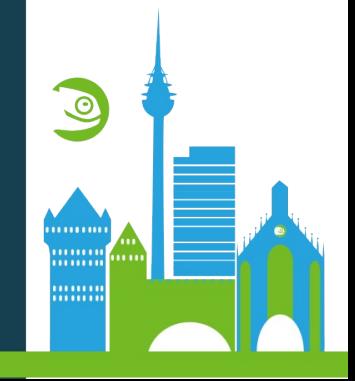

#### **How to create an own setup** Building for a new device

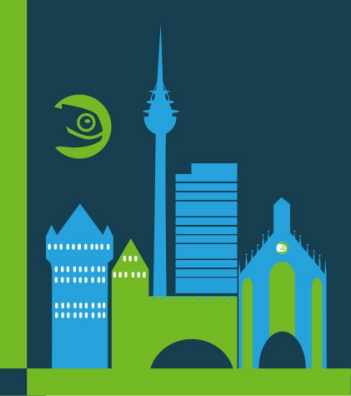

## **Typical Requirements**

- 1)Initialize new git repository
- 2)Create \_pbuild
- 3)Pick to-be-rebuild or adapted source
- 4)Add own sources, eg. image description
- 5)Optional: add \_config

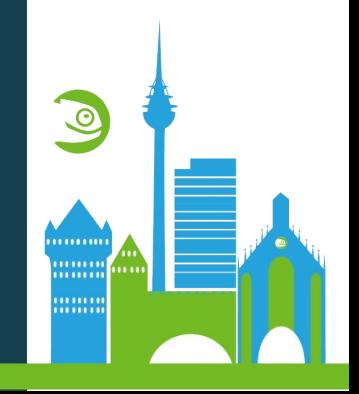

#### **Setup an own build - sources**

# mkdir image-MyHardware

# cd image-MyHardware

 $#$  git init

 $\mathop{\rm id}\nolimits$  ht

# git submodule add <https://gitea.opensuse.org/pool/kernel-source>

# ln -sf kernel-source kernel-default

And steal a kiwi config as close as possible for your device

Also you most likely need to modify the kernel config

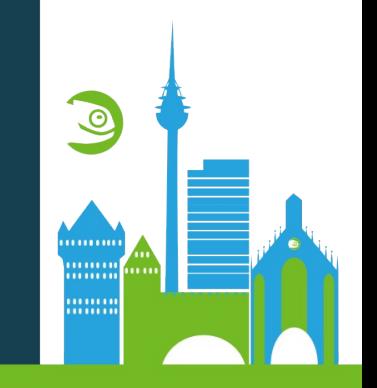

## **Setup an own build – build config**

 $\frac{1}{4}$  cat > pbuild <<EOF <pbuild> <preset name="aarch64" default> <config>cross\_aarch64</config> <config>tumbleweed</config> <hostrepo>https://download.opensuse.org/factory/repo/oss</hostrepo> <hostrepo>config:</hostrepo> <repo>https://download.opensuse.org/ports/aarch64/factory/repo/oss/</ repo> <arch>aarch64</arch>  $\mathbf{e}^{i}$ 

 $\mathbb{R}^d$  in  $\mathbb{R}^d$  submodule  $\mathbb{R}^d$ </pbuild>

EOF

# pbuild

# **The pitfalls**

 $\odot$ 

. . . . . . . . . . . **MANIFE MANIN** 

#### **pbuild hints**

- . Use latest version from openSUSE:Tools
- $\cdot$  Results and logfiles are in \_build.\*/
- pbuild --single \$package for live log debugging

Documentation: <http://opensuse.github.io/obs-build/pbuild.html>

#### **Only aarch64 and riscv64 atm**

• The other cross-\*-gcc\* do not support building against glibc atm!

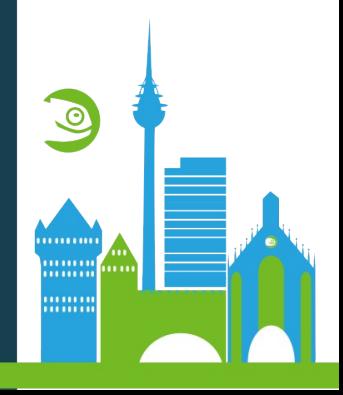

## **Naming definitions**

• No common understanding of host, build and target...

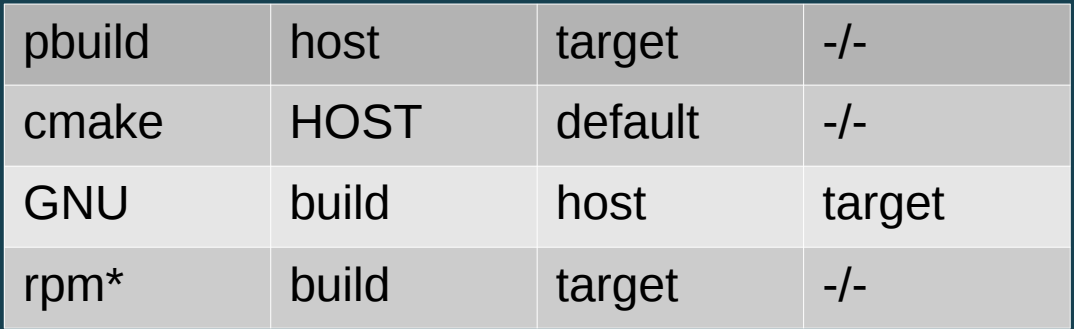

\* Current state, older rpm versions have different definitions

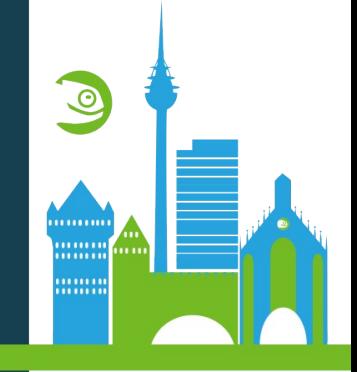

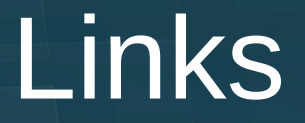

#### <http://opensuse.github.io/obs-build/pbuild.html>

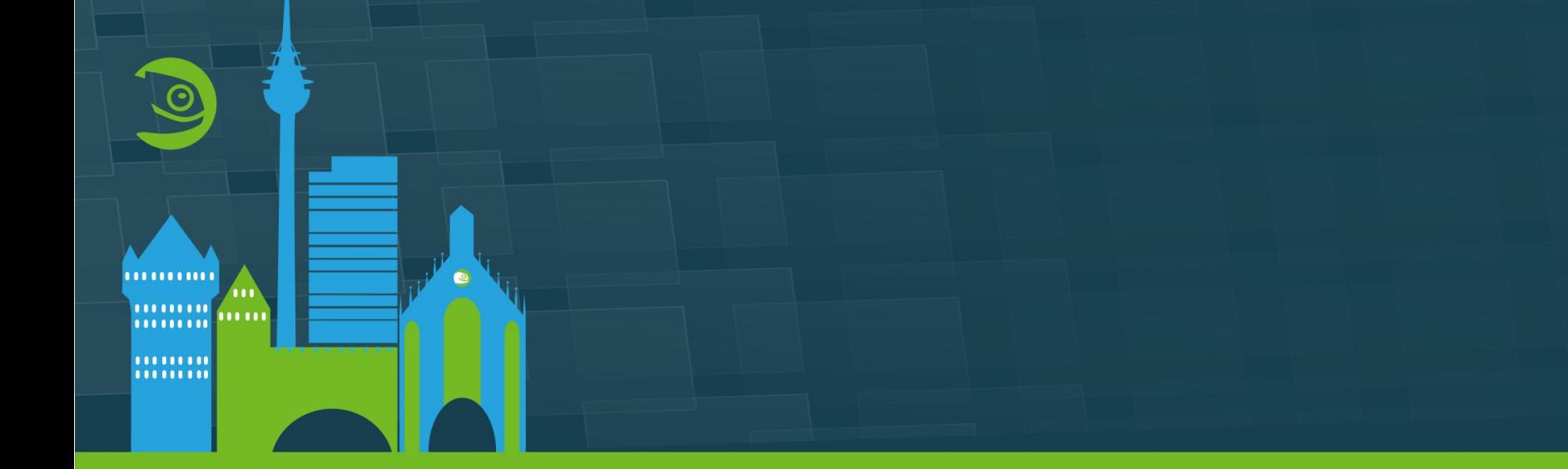